Bankable, Reliable, Local.

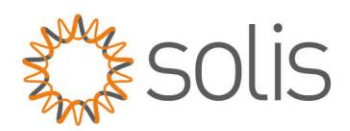

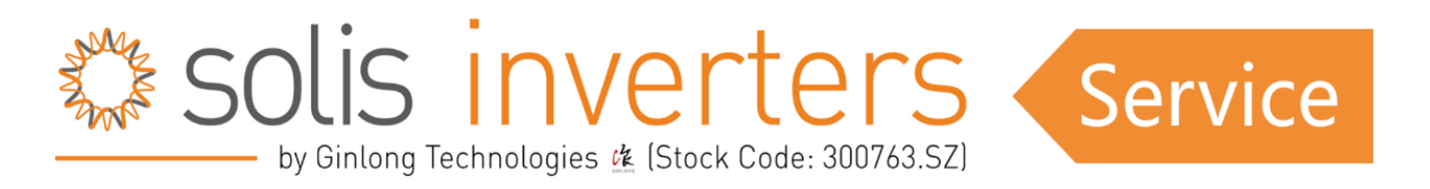

## *HMI Wiederherstellungsverfahren, 4G/5G Wechselrichter*

## **Übersicht**

Eine HMI-Wiederherstellung sollte durchgeführt werden, wenn eine HMI-Firmware-Aktualisierung fehlgeschlagen ist und der HMI-Bildschirm des Wechselrichters mit schwarzen Blöcken verschwunden ist. Dies kann passieren, wenn eine falsche Firmware verwendet wird oder das falsche Verfahren in a. Überprüfen Sie, ob die Firmware-Version und das verwendete Verfahren korrekt waren.

## **Hardware-Anforderungen**

- 1. Korrekte Firmware-Datei für das Wechselrichtermodell.
- 2. Solis Firmware Upgrade-Stick
- 3. Ein schnell formatierter USB-Datenträger.

## **Kurzer Leitfaden**

- 1. Prüfen Sie, ob die richtige Firmware-Version für das Wechselrichtermodell verwendet wurde.
- 2. **ACHTUNG! Vergewissern Sie sich, dass alle anderen COM-Kabel und -Geräte ausgesteckt und abgeklemmt wurden.**
- 3. Führen Sie eine Schnellformatierung auf einem USB-Stick durch.
- 4. Benennen Sie die HMI-Firmware-Datei in HMI.bin um.
- 5. Kopieren Sie die Datei HMI.bin auf das USB-Laufwerk.
- 6. Schalten Sie den Wechselrichter aus, indem Sie die Gleich- und Wechselstromversorgung des Wechselrichters abschalten.
- 7. Stecken Sie das USB-Laufwerk in den USB-Anschluss des Solis Upgrade-Sticks.
- 8. Stecken Sie den Upgrade-Stick in den grünen 4-poligen COM-Stecker des Wechselrichters.
- 9. Schalten Sie den Wechselrichter mit DC PV Power ein.
- 10. Versetzen Sie den Wechselrichter in den HMI-Wiederherstellungsmodus, indem Sie die Tasten Escape + Up + Enter gleichzeitig einige Sekunden lang gedrückt halten, bis die grüne LED mindestens viermal blinkt.
- 11. Halten Sie die Reset-Taste auf dem Solis Upgrade-Stick gedrückt, bis die roten, grünen und gelben LEDs leuchten.
- 12. Sobald alle LEDs leuchten, drücken Sie kurz die Reset-Taste auf dem Solis-Firmware-Update-Stick. Die LEDs blinken zunächst sehr schnell und später langsamer.

Anbei noch ein Video mit einer Erklärung (aktuell nur auf englischer Sprache verfügbar). <https://www.youtube.com/watch?v=uSSkXZke4VQ>

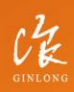

w: solisinverters.com e: europesales@solisinverters.com 图 9 面